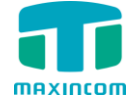

# MUC1004/2008/2016 Extension

User Guide

Version 1.0

Xiamen Maxincom Technologies Co., Ltd.

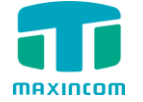

# **Table of Contents**

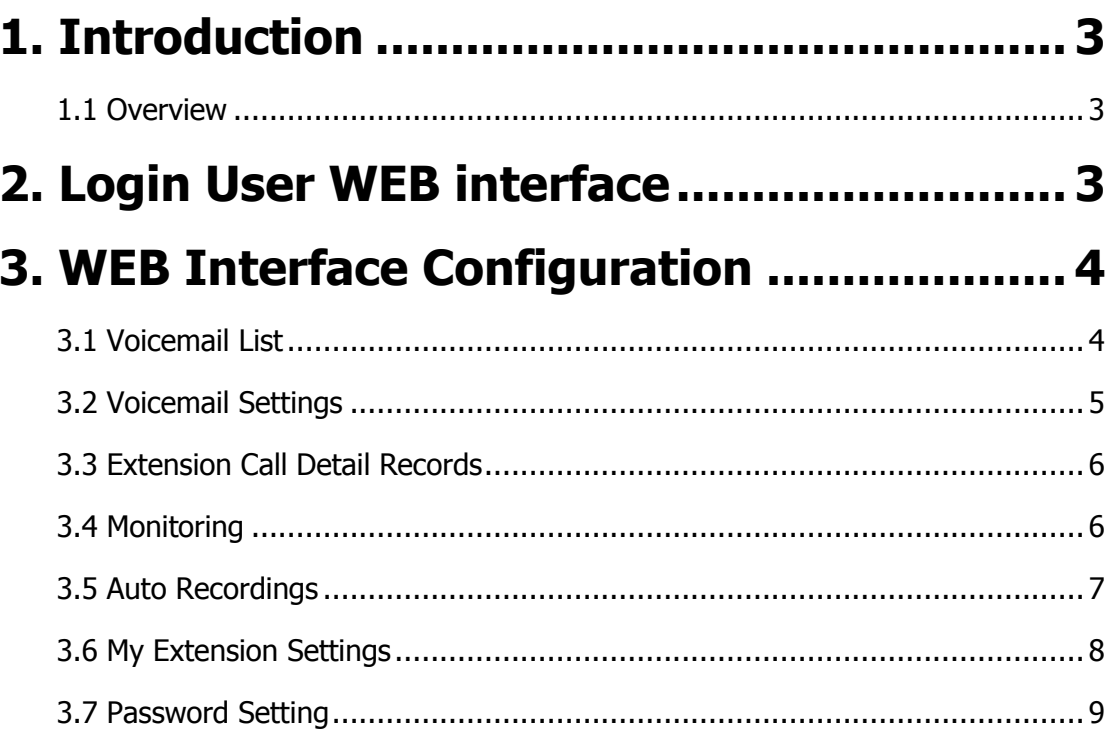

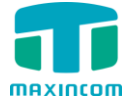

## <span id="page-2-0"></span>**1. Introduction**

## <span id="page-2-1"></span>**1.1 Overview**

This Guide would explain how to configure the "Follow me" settings (in different case such as, "On Unavailable", or "When Busy"; whether transfer the incoming call to voicemail or other phone number); how to configure Voicemail settings (such as enable/disable voicemail service, set a voicemail password and enable/disable "send the voicemail to an email address as an attachment" service); how to manage the extension's voicemail and call recordings.

## <span id="page-2-2"></span>**2. Login User WEB interface**

From your web browser,Enter IP address of MUC1004/2008/2016 in IE/Google Chrome/Firefox Browser. The default IP of LAN port is 192.168.6.200. and the GUI shows as below:

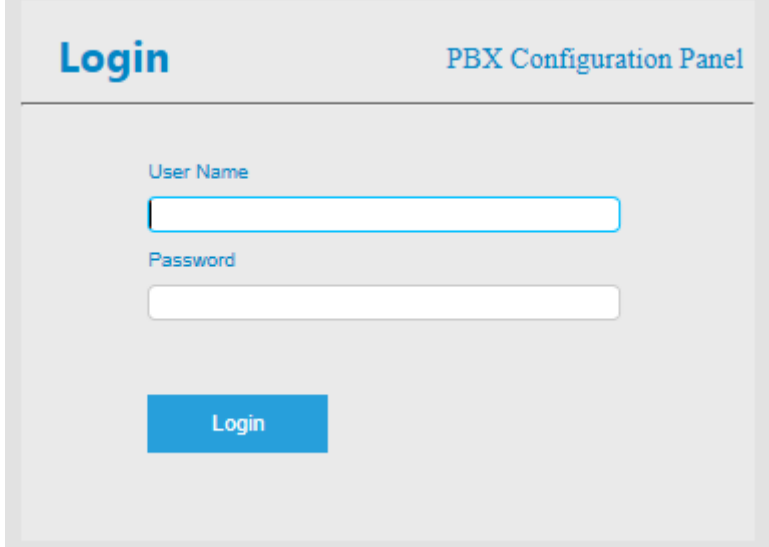

Figure 2-1-1

The default Username and password to login User Web interface:

User Name: Extension number Password: Extension number

Note: If it's unable to log in with default user name and password, please ask the administrator to check if you have the authority to log in, or have the right user name and password.

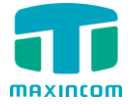

## <span id="page-3-0"></span>**3. WEB Interface Configuration**

## <span id="page-3-1"></span>**3.1 Voicemail List**

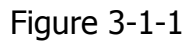

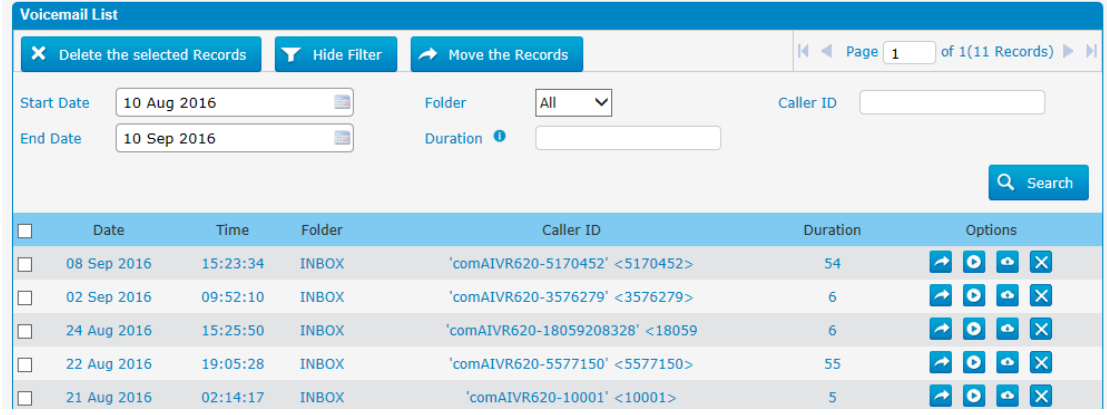

In the Voicemail List page, the extension user could play, delete or download the voicemail, or move the voicemail from one folder to the other folder (e.g. New, Old, Family, Work, Friends).

**Play the voicemail:** Select the voicemail the play and click "Play". In the "Play" page, the user could control the speed and volume.

**Delete the voicemail:** Select the voicemail to delete and click "Delete", then the selected email would be deleted.

**Download the voicemail:** Select the voicemail to download and click "download".

**Move the voicemail to another folder:** Select the voicemail to move, select the folder to move to (e.g. New, Old, Family, Work, Friends), and then click "move to".

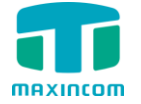

## <span id="page-4-0"></span>**3.2 Voicemail Settings**

Figure 3-2-1

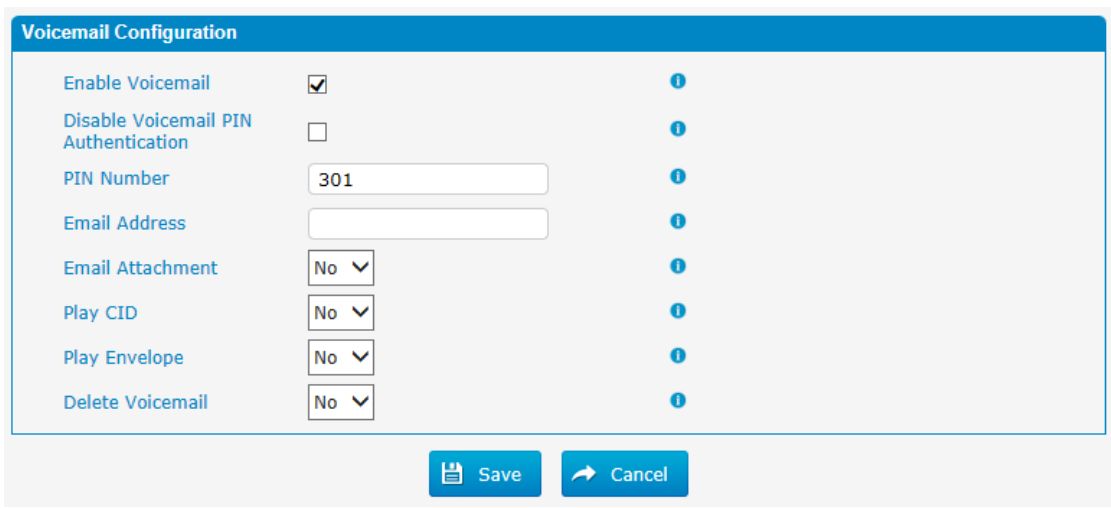

#### **·Enable Voicemail**

Check this box if the user should have a voicemail account.

#### **·Voicemail Access PIN #**

Voicemail Password for this extension, e.g. "601".

#### **·Email Address**

This option defines whether or not voicemails/Fax is sent to the Email address as an attachment.

**Note**: Please ensure that all voicemail settings are properly configured on the System

#### **·Email Attachment**

Attach Voicemail's sound file to email

#### **·Play CID**

Read back caller's telephone number prior to playing the incoming message

#### **·Play Envelope**

Envelope controls whether or nor the Voicemail system will play the message envelope (date/time) before playing the voicemail message.

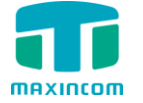

## <span id="page-5-0"></span>**3.3 Extension Call Detail Records**

| <b>CDR Report</b>                                       |         |                    |       |                         |            |                 |                                                                                     |                 |                         |  |
|---------------------------------------------------------|---------|--------------------|-------|-------------------------|------------|-----------------|-------------------------------------------------------------------------------------|-----------------|-------------------------|--|
| $\bullet$<br>Download the records<br><b>Show Filter</b> |         |                    |       |                         |            |                 | of 5 (88 Records) $\blacktriangleright$ $\blacktriangleright$<br>$M \leq$<br>Page 1 |                 |                         |  |
| Date                                                    | Source  | <b>Destination</b> |       | Src. Trunk Account Code | Dst. Trunk | Call Direction  | <b>Status</b>                                                                       | <b>Duration</b> | <b>Billing Duration</b> |  |
| 2016-09-09 09:06:22                                     | 301     | 306                |       |                         |            | <b>Internal</b> | <b>ANSWERED</b>                                                                     | 12s             | 10 <sub>s</sub>         |  |
| 2016-09-08 15:54:18                                     | 301     | 910086             |       |                         | pstn3      | Outbound        | <b>ANSWERED</b>                                                                     | 6s              | 3s                      |  |
| 2016-09-08 15:52:15                                     | 301     | 910086             |       |                         | pstn3      | Outbound        | <b>ANSWERED</b>                                                                     | <b>8s</b>       | 5s                      |  |
| 2016-09-08 15:48:21                                     | 301     | 910086             |       |                         | pstn3      | Outbound        | <b>ANSWERED</b>                                                                     | 10 <sub>s</sub> | <b>8s</b>               |  |
| 2016-09-08 15:47:10                                     | 301     | 910086             |       |                         | pstn3      | Outbound        | <b>ANSWERED</b>                                                                     | 6s              | 3s                      |  |
| 2016-09-08 15:45:26                                     | 301     | 910086             |       |                         | pstn3      | Outbound        | <b>ANSWERED</b>                                                                     | 4s              | 2s                      |  |
| 2016-09-08 15:44:24                                     | 301     | $*qq$              |       |                         |            | <b>Internal</b> | <b>ANSWERED</b>                                                                     | <b>9s</b>       | 9s                      |  |
| 2016-09-08 15:22:35                                     | 5170452 | 301                | pstn3 |                         |            | <b>Inbound</b>  | <b>ANSWERED</b>                                                                     | 119s(1m 59s)    | 117s(1m 57s)            |  |
| 2016-09-08 15:04:54                                     | 301     | 910086             |       |                         | pstn3      | Outbound        | <b>ANSWERED</b>                                                                     | 6s              | 4s                      |  |

Figure 3-3-1

The call log captures all the extension call details, including call time, caller number, callee number, call type, call duration, etc. the extension user can search and filter call data by call date, caller/callee, trunk, duration, billing duration, status, or communication type.

## <span id="page-5-1"></span>**3.4 Monitoring**

Figure 3-4-1

| <b>Monitoring</b> |                                             |          |             |                 |                                                                                                    |  |  |  |  |
|-------------------|---------------------------------------------|----------|-------------|-----------------|----------------------------------------------------------------------------------------------------|--|--|--|--|
|                   | X Delete the selected Records T Show Filter |          |             |                 | $\begin{array}{ c c c c c c }\n\hline\n\text{I} & \text{Page} & \text{I} & \text{of 1(1 Records)} & \text{II} \\ \hline\n\end{array}$ |  |  |  |  |
|                   | Date                                        | Time     | Destination | <b>Duration</b> | <b>Options</b>                                                                                                    |  |  |  |  |
|                   | 12 Sep 2016                                 | 11:02:52 | 310         | 73              | $\bullet$ $\mathbf{x}$                                                                                                    |  |  |  |  |

When an extension is talking by a call and dial '\*1' to record the call, the extension user can play, delete and download the recording files.

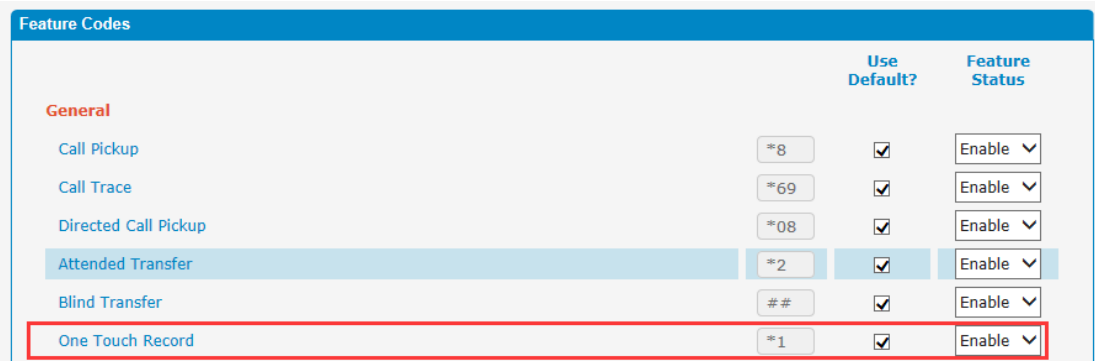

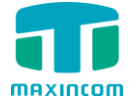

## <span id="page-6-0"></span>**3.5 Auto Recordings**

Figure 3-5-1

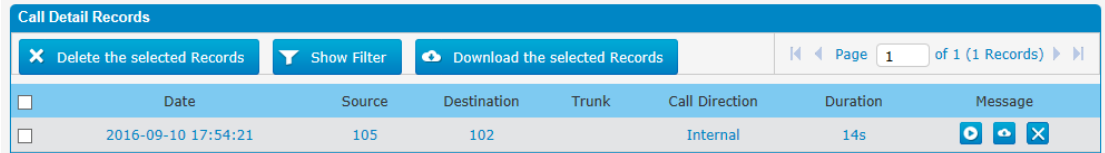

In the Auto Recordings page, the user could play, delete and download the recording files.

**Play the recording:** Select the recording the play and click "Play". In the "Play" page, the user could play the recording.

**Delete the recording:** Select the recording to delete and click "Delete", then the selected Recording would be deleted.

**Download the recording:** Select the recording to download and click "download".

Note: You need to add the extension's authority to view records on the Call Recording System configuration

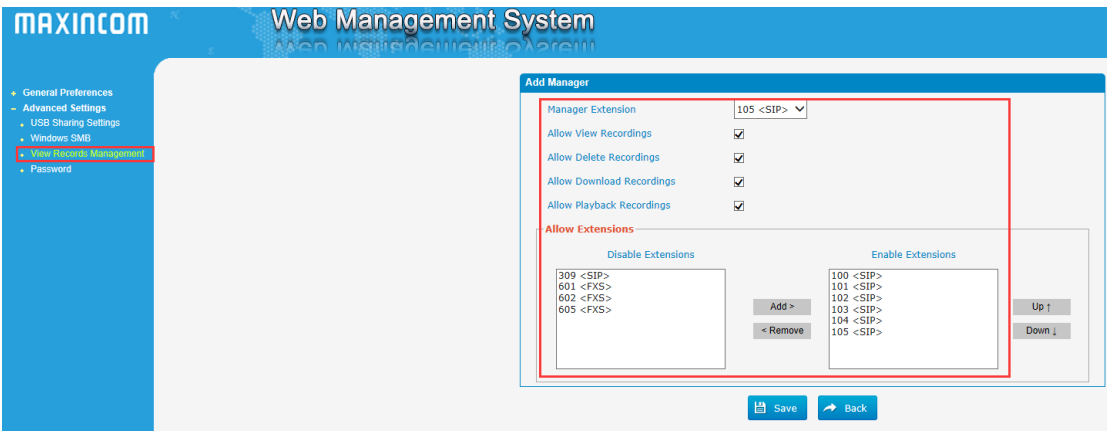

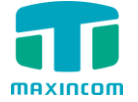

## <span id="page-7-0"></span>**3.6 My Extension Settings**

Figure 3-6-1

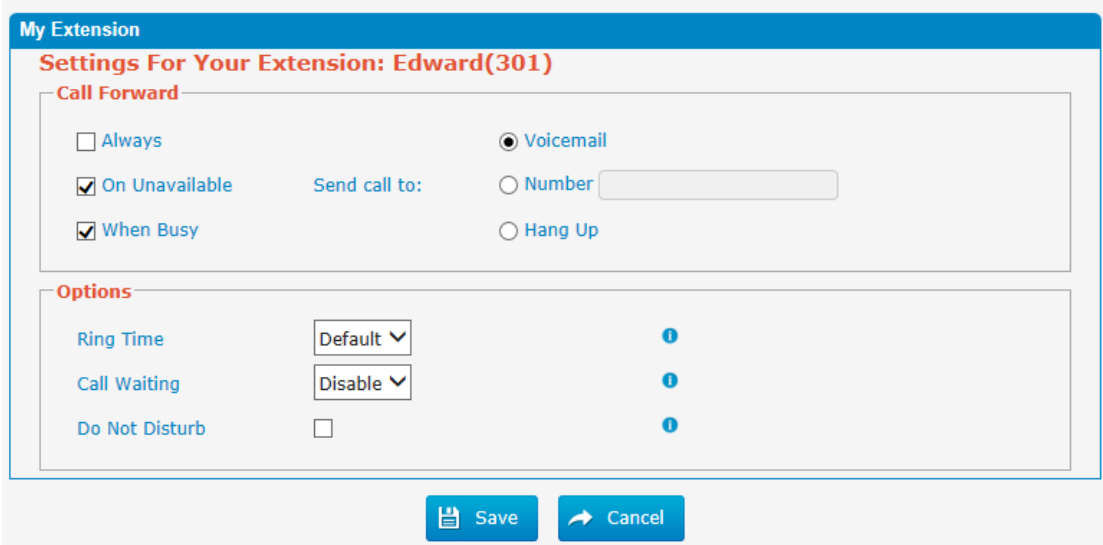

Enable **Always** checkbox selection activates the unconditional call forwarding service on the current extension. The **Transfer To** displays the destinations where the incoming call from a particular caller should be unconditionally forwarded to.

a. **Transfer To** choose voicemail, the incoming call will be unconditionally forwarded to voicemail.

b. **Transfer To** choose Number, the incoming call will be unconditionally forwarded to other extension, PSTN or mobile phone number.

**Note**: When saving the **Always Follow Me** configuration, the Ring Group and Call Queue services will be disabled.

**On Unavailable Follow Me** is a service of MUCXXXX that allows the automatic transfer of incoming calls to varying other destinations when the called extension is unable to pick up the call. On Unavailable timeout is configured as the **Ring Time**.

Enable **On Unavailable** checkbox selection activates On Unavailable call forwarding service on the current extension. The **Transfer To** displayed the destinations where the incoming call from a particular caller should be forwarded to if the called extension is unable to answer the call.

**When Busy Follow Me** is a service of MUCXXXX that allows the automatic transfer of incoming calls to varying other destinations when the called extension is busy with another call.

Enable **Busy** checkbox selection activates the busy call forwarding service on the current extension.

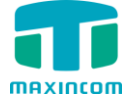

The **Transfer To** displayed the destinations where the incoming call from a particular caller should be forwarded to when the called extension is busy.

**Ring Time** is used to define the ringing time of the extension. If the ringing time exceed the configured time, the extension would stop ringing.

**Call Waiting** is used to receive an incoming call when already on a call. A ringing tone will be heard by the caller and a special beeping will be heard on the phone by the MUCXXXX user when the call arrives. To switch between the current call and the new incoming call use the appropriate calling code.

Enable **Call Waiting** checkbox selection activates this service and makes it available for the phone's handset.

Note: If the Call Waiting service is enabled, the Busy Call Forwarding service would be disabled automatically.

**Do Not Disturb** service is used to turn off the phone bell. If it's enabled, incoming callers will be routed to the voicemail box (if enabled); otherwise they will be disconnected automatically.

## <span id="page-8-0"></span>**3.7 Password Setting**

You can change the password of the account "extension user" here.

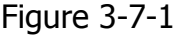

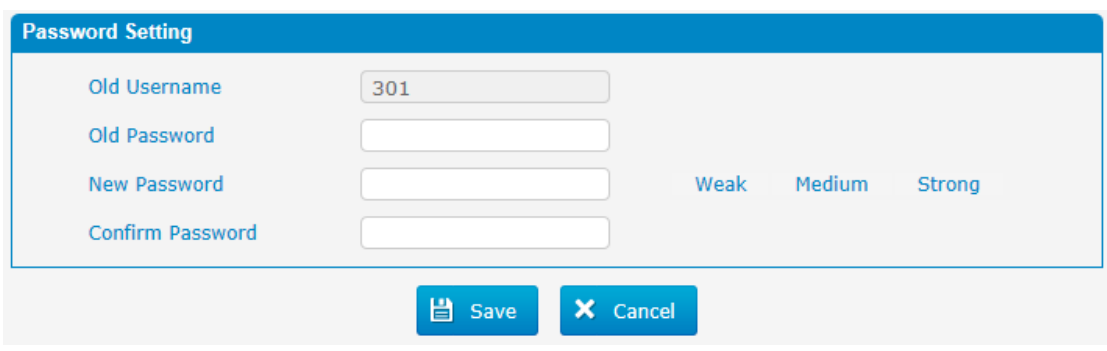